Частное образовательное учреждение высшего образования

## Приамурский институт агроэкономики и бизнеса

Кафедра информационных технологий и математики

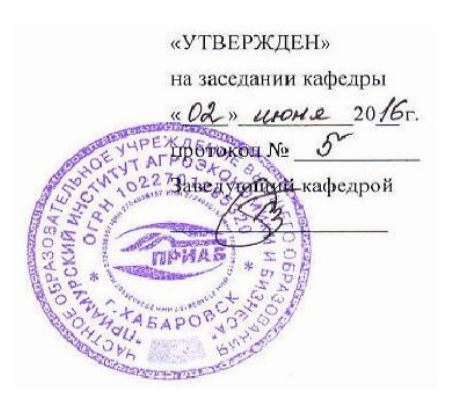

#### ФОНД ОЦЕНОЧНЫХ СРЕДСТВ ПО УЧЕБНОЙ ДИСЦИПЛИНЕ

#### «КОРПОРАТИВНЫЕ ИНФОРМАЦИОННЫЕ СИСТЕМЫ (1С: ПРЕДПРИЯТИЕ)»

Уровень высшего образования:

БАКАЛАВРИАТ

направление подготовки:

38.03.01 Экономика

профиль подготовки:

Бухгалтерский учет, анализ и аудит

Форма обучения: заочная

Хабаровск 2016 г.

# **ПАСПОРТ ФОНДА ОЦЕНОЧНЫХ СРЕДСТВ ПО ДИСЦИПЛИНЕ**

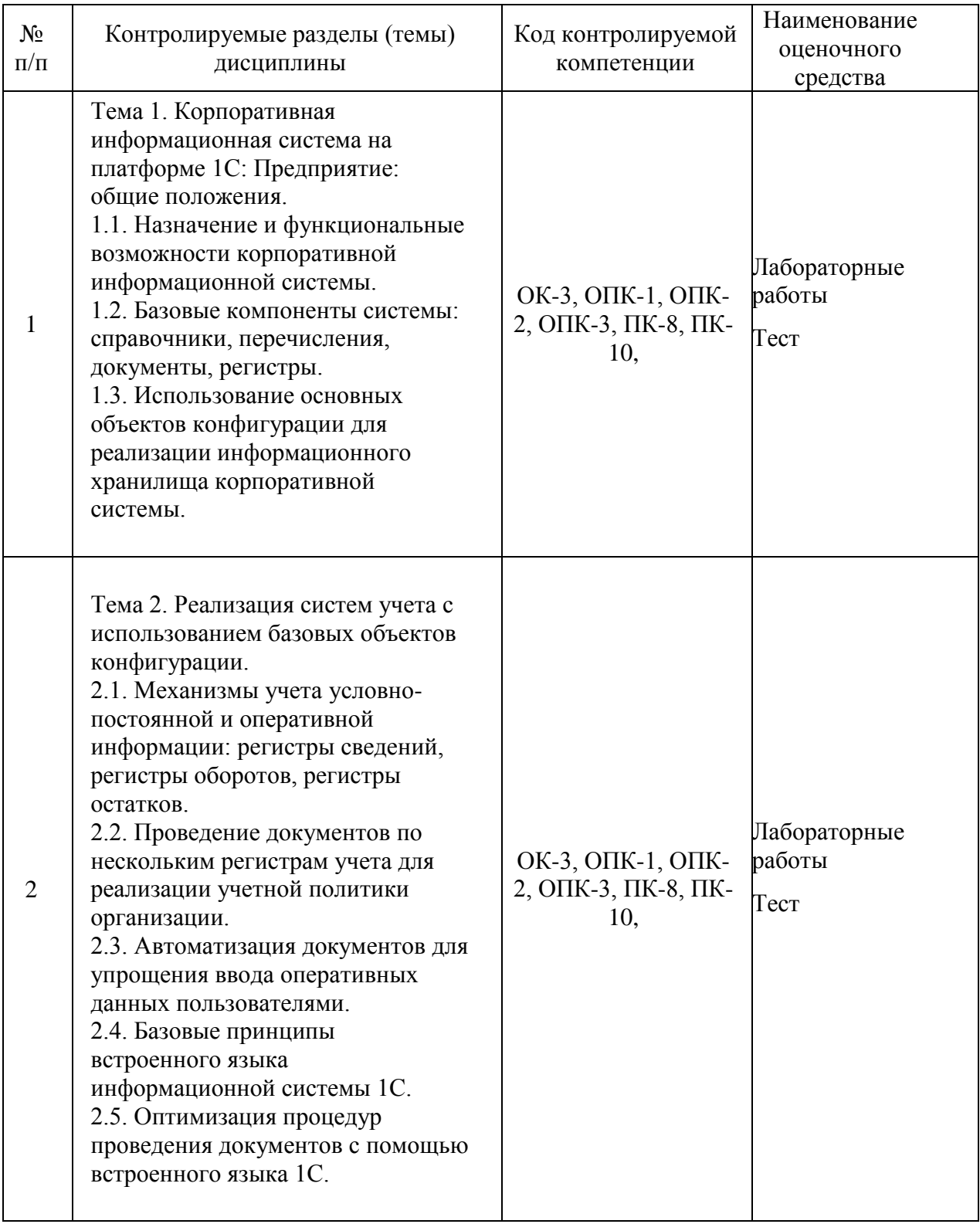

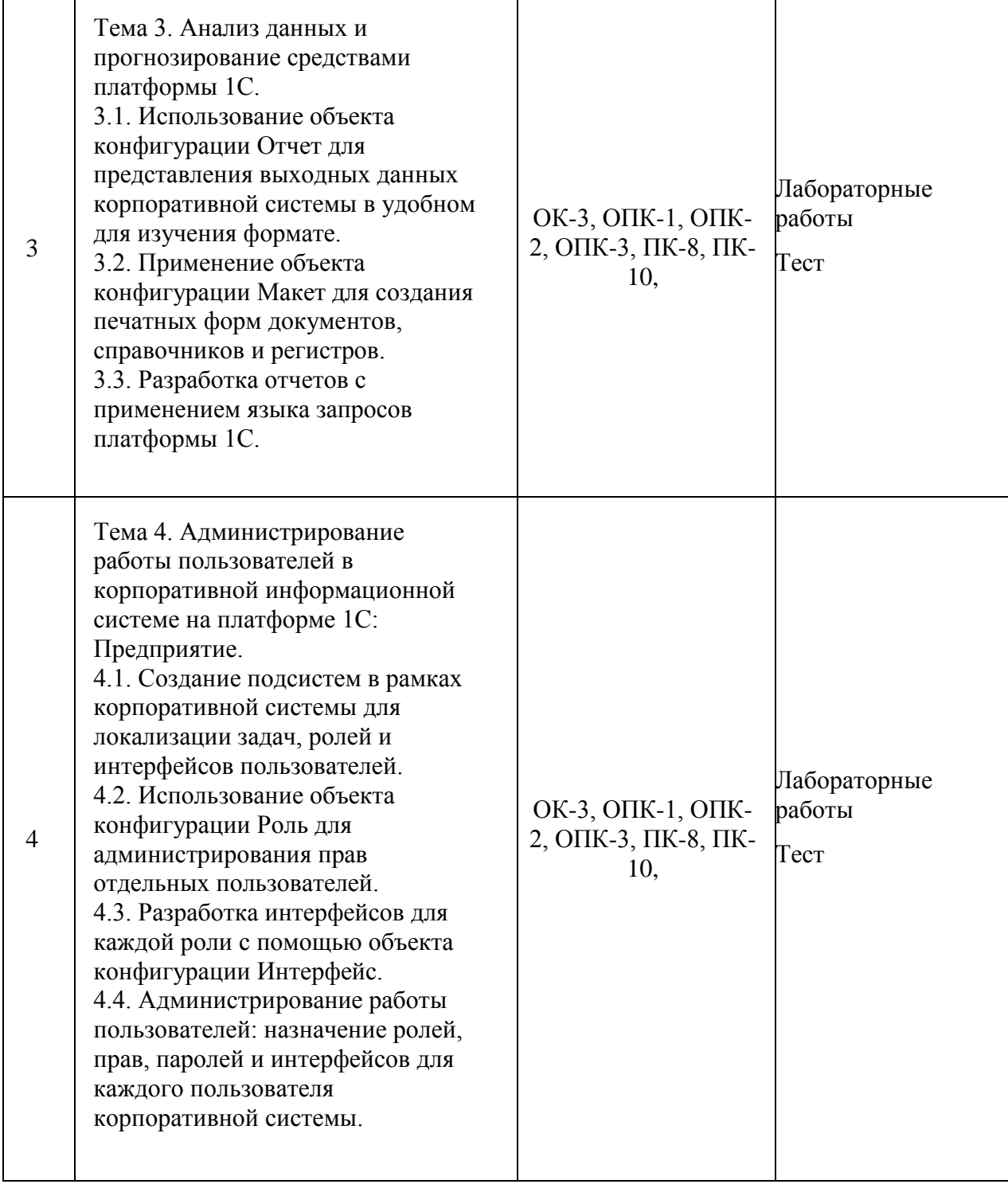

## ВХОДНОЙ ТЕСТ ПО ДИСЦИПЛИНЕ

# 1. Информационная система (ИС)-

- 101.192 1. взаимосвязанная совокупность средств, методов и персонала, используемых для хранения, обработки и выдачи информации в интересах достижения поставленной цели.
- 2. совокупность взаимосвязанных любых элементов, имеющая либо цель функционирования, либо законы своего развития, относительно изолированная от окружающей среды.
- 3. система, непосредственно связанная с производством информации
- 2. Информация, которая обслуживает процессы производства, распределения, обмена и потребления материальных благ и обеспечивает решение задач организационно-экономического управления народным хозяйством и его звеньями, называется:
	- 1. экономическая
	- 2. производственная
	- 3. управленческая
- 3. Экономическая информационная система-это по полной политики и
	- 1. Совокупность потоков информации, связей между ними, методов, средств, специалистов, участвующих в процессе обработки информации и выработке управленческих решений развития, относи-

floor infinitions on tille

- 2. Система хранения, обработки информации и выдачи ее в требуемой форме для принятия управленческих решений; интересно по
- 4. В зависимости от вида процессов управления различают следующие информационные системы: пал благ и обеспечен-
	- 1. Отраслевые, территориальные, межотраслевые; по территориальные
	- 2. ИС управления технологическими процессами, ИС организационного управления, ИС управления организационнотехнологическими процессами,
	- 3. ИС промышленности, ИС сельского хозяйства, ИС транспорта, ИС торговли и т.д.
- 5. Принцип непрерывного развития при построении АИС бухучета. анализа и аудита предполагает:
	- 1. Возможность ее расширения без существенных организационных изменений:
	- 2. Проведение анализа объекта управления;
	- 3. Надежность работы автоматизированных систем:
	- 4. Дублирование информации в процессе обработки
- 6. Структура ИС представляет собой:
	- 1. Набор методов, средств и алгоритмов для решения задачи;
	- 2. Массив документов
	- 3. Набор программах средств для решения задачи;
	- 4. Набор обеспечивающих подсистем
- 7. Из перечисленного: 1) АИС непромышленной сферы; 2) АИС города; 3) АИС предприятий; 4) АИС бухучета относятся к классификации по направлению деятельности:
	- a)  $1, 2, 4$

венных организационных

**Service Rents** 

- $6)$  1, 3
- $B) 1, 2$
- $r)$  1, 2, 3

# 8. Автоматизированная информационная система - это:

- 1. Информационные ресурсы + информационные технологии;
- 2. Технические средства;
- ... спил задачи: 3. Математические методы + технические средства; по полня на полня на полня на полня на полня на полня на поль
- 4. Математические методы и средства + программное обеспечение

# 9. Целью информационной технологии является:

- 1. Сбор и хранение информации:
- 2. Обработка статистических данных; и политических составляет от продажать постоятельно
- 3. Производство информации для принятия решений;
- 4. Принятие решений на основе этой информации
- Модель системы это... 10.
	- 1. описание системы, отображающее определенную группу ее свойств
	- 2. возникновение и сохранение структуры и целостных свойств системы - Printing HAT11
	- 3. множество существенных свойств, которыми система обладает в данный момент времени **ILINCIDAL**
	- 4. порядок системы **В 250 пое обеспечение**

#### Осуществляет сбор, передачу и переработку информации об 11. объекте:

- 1. информационное пространство
- 2. информационная система
- 3. информационная среда
- 4. информационный рынок
- MeneHHVIO FIDVHIIV Хранение и поиск информации являются фундаментальными 12. функциями V. THEIX CHONCIB CIP
- 1. локальных баз данных
- 2. корпоративных информационных систем
- 3. справочной системы
- 4. автоматизированных информационных систем
- Корпоративные информационные системы это... 13.
	- 1. информационная система, осуществляющая бизнес в Интернете
	- 2. информационная система, предоставляющая услуги по доступу в Интернет
	- 3. компьютерная сеть корпорации
	- 4. информационная система, обеспечивающая работу корпорации
- 14. Для ввода, обработки, хранения и поиска графических образов бумажных документов, предназначены:
	- 1. системы управления проектами
	- 2. системы автоматизации деловых процедур
	- 3. системы обработки изображений документов
	- 4. системы оптического распознавания символов

## 15. Вычислительная система объединяет

- 1. интерфейс пользователя и прикладные программы
- 2. служебное программное обеспечение и техническое обслуживание
- 3. технические и программные средства
- CINILI HOUGHTNIE S 4. модели и системы компьютерного моделирования

# 16. Информатизация общества

- 1. процесс повсеместного распространения вычислительной техники
- 2. процесс внедрения информационных технологий в различные сферы человеческой деятельности
- 3. процесс внедрения электронных вычислительных машин в различные сферы человеческой деятельности
- 4. процесс развития и внедрения компьютеров, обеспечивающий оперативное получение результатов обработки информации

**THE ROOM** 

O The AIR

# 17. Компьютеризация общества - это

- 1. процесс замены больших ЭВМ на ПЭВМ
- 2. процесс внедрения информационных технологий в различные сферы человеческой деятельности
- 3. процесс внедрения электронных вычислительных машин в различные сферы человеческой деятельности
- 4. организованный процесс создания оптимальных условий для удовлетворения информационных потребностей граждан и организаший

# 18. Информационное - это общество, в котором поставления и по-

- 1. манипулируют не материальными объектами, а знаниями и интеллектом on of enemous mind
- 2. персональные компьютеры используются во всех сферах деятельности
- 3. большинство людей занято производством, хранением, обработкой и распространением информации . SIGTH) 8 PC G. ON 12
- 4. вся обработка информации производится с использованием ЭВМ

# 19. Виды информационных услуг

- 1. поиск информации в базах данных
- 2. обработка информации (переводы, обзоры)
- 3. разработка программного обеспечения и информационных технологий
- 4. продажа вычислительной техники
- 5. дистанционный доступ к удаленным базам данных
- 6. выпуск информационных изданий
- 7. предоставление первоисточника

# 20. Информационные ресурсы - это

- 1. отдельные документы и их массивы в информационных базах
- 2. совокупность данных, сформированных производителем для дальнейшего распространения
- 3. документы, которые используются предприятиями для осуществления своей деятельности
- 4. документы, необходимые для принятия управленческих решений

## **Критерии оценки тестов:**

- Более 84%- оценка 5
- от 71-83 %- оценка 4
- от 61-70% оценка 3
- менее  $60\%$  оценка 2

### **ВОПРОСЫ К ТЕМАМ ДИСЦИПЛИНЫ**

## **Тема 1. Корпоративная информационная система на платформе 1С: Предприятие: общие положения**

- основные функциональные возможности корпоративной информационной системы;
- наличие различных конфигураций справочников;
- назначение объекта «перечисление» для выполнения классификации ресурсов; базовые типы данных и типообразующие структуры данных;
- назначение и использование констант в прикладном решении.

## **Тема 2. Реализация систем учета с использованием базовых объектов конфигурации**

различия в механизмах учета условно-постоянной и оперативной информации;

 особенности технологии проведения документов по нескольким регистрам учета для реализации учетной политики организации;

приемы автоматизации документов для упрощения ввода оперативных данных пользователями.

базовые принципы встроенного языка информационной системы 1С.

приемы оптимизации процедур проведения документов с помощью встроенного языка 1С.

### **Тема 3. Анализ данных и прогнозирование средствами платформы 1С**

использование объекта конфигурации Отчет для представления выходных данных корпоративной системы в удобном для изучения формате.

применение объекта конфигурации Макет для создания печатных форм документов, справочников и регистров.

технология разработки отчетов с применением языка запросов платформы 1С.

## **Тема 4. Администрирование работы пользователей в корпоративной информационной системе на платформе 1С: Предприятие**.

 технологию создания подсистем в рамках корпоративной системы для локализации задач, ролей и интерфейсов пользователей.

использование объекта конфигурации Роль для администрирования прав отдельных пользователей.

необходимость разработки интерфейсов для каждой роли с помощью объекта конфигурации Интерфейс.

 администрирование работы пользователей: назначение ролей, прав, паролей и интерфейсов для каждого пользователя корпоративной системы.

#### **ПРИМЕРЫ ТИПОВЫХ ЗАДАНИЙ**

Задание 1. Разработать и добавить в конфигурацию информационной системы документ для регистрации поступления товара. Документ должен добавлять записи о приходе товара в регистр накопления Остатки.

Задание 2. Разработать и добавить в конфигурацию информационной системы документ для регистрации реализации товара. Документ должен уменьшать количество в регистре Остатки и добавлять запись в регистр Продажи.

Задание 3. Разработать и добавить в конфигурацию отчет, показывающий остатки товаров на выбранном складе. Данные должны браться из регистра накопления Остатки.

Задание 4. Разработать и добавить в конфигурацию системы объект Перечисление для классификации различных видов услуг. Обеспечить учет возможных значений Перечисления при проведении документов в регистре Остатки материалов.

Задание 5. Описать несколько ролей пользователей системы и наделить каждую роль определенными правами.

Задание 6. Выполнить логическое разделение системы на отдельные подсистемы. Для каждой подсистемы назначить документы, справочники, регистры и отчеты.

Задание 7. Разработать и добавить в конфигурацию отчет Рейтинг клиентов в графическом представлении.

Задание 8. Разработать и добавить в конфигурацию периодический регистр сведений о ценах номенклатуры. Автоматизировать ввод текущей цены номенклатуры в документах.

Задание 9. Сформировать макеты для печати всех документов, имеющихся в конфигурации.

Задание 10. Сформировать командный интерфейс для роли «Бухгалтер». Добавить в командную панель интерфейса все необходимые для работы бухгалтера объекты конфигурации.

Задание 11. Сформировать командный интерфейс для роли «Руководитель». Добавить в командную панель интерфейса все необходимые для работы руководителя объекты конфигурации.

Задание 12. Применить условное форматирование в отчете для выделения цветом максимальных и минимальных значений показателей.

### ТЕСТЫ ПО ДИСЦИПЛИНЕ

#### $TecT$  №1

1. Что означает - систематизированное (структурированное) хранилище информации?

А) База данных

Б) Хранилище В) Склад информации Г) База

2. В каких случаях, и с какой целью создаются базы данных?

А) Когда необходимо отследить, проанализировать и хранить информацию за определенный период времени

Б) Для удобства набора текста

В) Когда необходимо быстро найти какой-либо файл на компьютере

Г) Когда винчестер компьютера имеет небольшой размер свободной памяти

3. Какие главные преимущества хранения информации в базах

данных А) Подходят все перечисленные пункты

Б) Многоразовость использования данных

В) Ускорение обработки запросов к системе и уменьшение избыточности данных Г) Простота и удобство внесения изменений в базы данных

4. Что означает - программа или комплекс программ служащих для полнофункциональной

работы с данными (СУБД)? А) Система управления базами данных Б) Система управления базой доступа В) Система упрощенного базового доступа Г) Совокупность управляющих баз данных

5. По технологии обработки данных базы данных подразделяют на: А) Централизированные и распределенные Б) Периферийные и централизованные В) Внутренние и наружные Г) Простые и сложные

6. По способу доступа к данным базы данных подразделяют на: А) Базы данных с локальным доступом и базы данных с удаленным (сетевым доступом) Б) Простые и сложные В) Быстрые и медленные Г) Проводные и беспроводные

7. По типу связи между данными базы данных подразделяют на: А) Иерархические, сетевые, реляционные, объектноориентированные Б) Компьютерные и персональные В) Модульные, модемные и сетевые Г) Основные и дополнительные

8. С чего всегла начинается созлание базы данных? А) С разработки структуры ее таблин Б) С запуска компьютера и запуска программы просмотрщика баз данных В) С создания макета документа

Г) С собеседования и обсуждения проблемы построения базы данных

9. Что означает - уникальное поле?

А) Поле, значения в котором не могут повторяться

Б) Поле, которому присваиваются числовые

значения В) Поле, которое состоит только из

цифр

Г) Поле, которое имеет как числовые, так и дробные значения

10. Отчеты, представляющие регламентированную отчетность

А. Всегда являются внутренними объектами конфигурации вида «Отчет»

Б. Могут быть как внутренними объектами конфигурации вида «Отчет», внешними файлами

«1С:Предприятия», так и файлами Excel

В. Всегда являются внешними файлами обработок «1С: Предприятия»

Г. Могут быть как внутренними объектами конфигурации вида «Отчет», так и внешними файлами

«1С:Предприятия»

Д. Всегда являются внешними файлами Excel

11. Ставка налога на прибыль, используемая регламентными документами типовой конфигурации, устанавливается

А. В параметрах настройки учетной политики для каждой организации

Б. В регистре сведений «Ставки налога на прибыль» для каждой

организации В. В параметрах настройки учетной политики в целом для предприятия

Г. В обработке «Закрытие месяца»

Д. В регистре сведений «Ставки налога на прибыль» в целом для предприятия

12. Если в настройке отчета «Оборотно-сальдовая ведомость по счету» установить

детализацию счета только по одному из трех субконто, установленных для этого счета, то

А. Возможна установка отбора по значениям только этого

субконто Б.Возможна установка отбора по значениям всех трех субконто

В. Возможна установка отбора по значениям всех трех субконто и их реквизитов Г. Установка отбора по значениям этого и других субконто невозможна

Д. Возможна установка отбора по значениям этого субконто и его реквизитов, а также по значениям двух других двух субконто

13. В типовой конфигурации для документов, результат проведения которых был скорректирован пользователем вручную

А. Повторное проведение не допускается

Б. Движения обновляются только при групповом

перепроведении В. При перепроведении их движения никогда не обновляются

Г. При перепроведении их движения всегда обновляются

14. В типовой конфигурации ручная корректировка движений, автоматически произведенных документом

А.Допускается только в отношении реквизитов, не влияющих на

бухгалтерские итоги Б. Не допускается ни при каких обстоятельствах

В. Допускается только в отношении реквизитов, не влияющих на формирование

итогов в регистрах бухгалтерии и регистрах накопления

Г. Допускается ручная без каких-либо ограничений

15. В типовой конфигурации списание доходов будущих периодов

А. Реализуется специальным документом «Списание доходов будущих

периодов» Б. Не автоматизировано

В. Реализуется обработкой «Закрытие месяца» или документом «Списание доходов будущих периодов»

Г. Реализуется обработкой «Закрытие месяца»

16. Типовая конфигурация поддерживает следующие системы налогообложения А. Общая система налогообложения

Б. Упрощенная система налогообложения

В. Единый налог на вмененный доход по отдельным видам

деятельности Г. Первую и вторую системы

Д. Первую, вторую и третью системы

17. Пусть для некоторой валюты Х установлен текущий курс, равный 10 и кратность, равная 1000, тогда рублевое покрытие 10 единиц валюты Х будет составлять

А. 10 руб.

Б. 0,10 руб.

В. 100 руб.

Г. 1000 руб.

Д. 1 руб.

18. В типовой конфигурации обеспечивается ведение бухгалтерского учета А.Только для одного предприятия (организации) в единой информационной базе и едином регистре бухгалтерии

Б. Для группы взаимосвязанных организаций (юридических лиц) в единой информационной базе и едином регистре бухгалтерии

В. Для группы взаимосвязанных организаций (юридических лиц) в единой информационной базе, но разных регистрах бухгалтерии

Г. Для группы взаимосвязанных организаций (юридических лиц) в отдельных информационных базах, но едином регистре бухгалтерии

19. В типовой конфигурации справочник «Организации» предназначен для

хранения списка А. Организаций — юридических лиц, являющихся контрагентами предприятия

Б. Юридических и физических лиц – контрагентов предприятия

В. Собственных организаций — юридических лиц и подразделений (не являющихся юридическими лицами), входящих в состав предприятия

Г. Юридических лиц, являющихся собственными организациями или контрагентами предприятия Д. Собственных организаций — юридических лиц, входящих в состав предприятия

10. В типовой конфигурации при нажатии на кнопку «Дт/Кт» в командной панели документов открывается форма, на закладках которой отображается результат проведения документа

А. Либо по тем регистрам, по которым сформированы движения, либо по всем регистрам Б. Только по тем регистрам, по которым сформированы движения

В. Только по всем регистрам

Г. По тем регистрам, которые указаны в форме «Настройка отображения регистров»

21. Стандартный отчет типовой конфигурации «Карточка счета» отображает

А. Обороты некоторого счета в корреспонденции с другими счетами с заданной периодичностью Б. Список проводок по выбранному счету и конкретному объекту учета В. Обороты некоторого счета в корреспонденции с другими

счетами Г. Список проводок по произвольному набору счетов

и объектов учета

Д. Список проводок по выбранному счету без возможности конкретизации объекта учета

22. Дата актуальности учета устанавливается с целью

А. Уменьшить объем занимаемой памяти за счет исключения документов, введенных ранее даты актуальности

Б. Запретить ввод операций и документов с датой меньшей или равной, дате актуальности учета В. Ускорить оперативный ввод документов за счет их проведения по упрощенной схеме

Г. Запретить ввод операций и документов с датой большей или равной, дате актуальности учета Д. Групповой отмены проведения документов, введенных позже указанной даты.

23. В типовой конфигурации параметры учетной политики предприятия для целей бухгалтерского учета сохраняются

А. В регистре бухгалтерии Б. В регистре сведений В. В справочнике Г. В регистре накопления Д. В перечислении

.

24. Параметры учетной политики предприятия (налоговый учет) устанавливаются и сохраняются А. В соответствующем справочнике

Б. В соответствующем регистре сведений

В. В соответствующем регистре накопления

Г. В соответствующем регистре бухгалтерии

(налоговый учет) Д. В соответствующем плане счетов

25. В типовой конфигурации расчет суммы условного расхода (дохода) по налогу на прибыль А. Не автоматизирован

Б. Выполняется обработкой «Закрытие месяца» и в отчете «Налоговая декларация по налогу на прибыль»

В. Выполняется обработкой «Закрытие месяца»

Г. Выполняется в отчете «Налоговая декларация по налогу на прибыль»

26. Параметры учета МПЗ, установленные в диалоге «Настройка параметров учета» А. Только на

бухгалтерский учет Б.

Только на налоговый

учет

В. Одновременно на бухгалтерский и налоговый учет

Г. На бухгалтерский или налоговый учет по выбору

пользователя Д. На оперативный учет

27. Стандартный отчет типовой конфигурации «Оборотно-сальдовая ведомость» отображает А. Остатки счетов на начало и на конец периода и обороты по дебету и кредиту запериод

Б. Обороты некоторого счета в корреспонденции с другими счетами, сальдо на начало и конец периода с заданной периодичностью, также можно получить детализацию по субсчетам и субконто анализируемого счета

В. Сальдо счетов на начало и конец периода с заданной периодичностью

Г. Обороты некоторого счета в корреспонденции с другими счетами, сальдо на начало и конец периода с заданной периодичностью

Д. Остатки счетов на начало и на конец периода и обороты по дебету и кредиту с заданной периодичностью

28. Расположите следующие модели описания предметной области по иерархии, начиная с верхнего уровня:

- А. концептуальная;
- Б. логическая;
- В.математическая;
- Г. алгоритмическая.

29. Человек в автоматизированной организационно-экономической системе входит в контур:

- А. управления;
- Б. информационной технологии.

30. Информационные процессы в системах управления рассматриваются в аспектах:

- А. преобразования;
- Б. изменения; В. обработки;
- Г. движения;
- Д. накопления.

31. Основным элементом преобразования информации в системах экономики является:

- А. передача информации;
- Б. принятие решения;
- В. анализ информации;
- Г. фильтрация данных.

32. Допустимы следующие связи между Планами счетов и Планами видов характеристик А. ОДИН План счетов -> МНОЖЕСТВО Планов видов характеристик, И ОДИН План видов характеристик -> МНОЖЕСТВО Планов счетов

Б. ОДИН План счетов -> ОДИН План видов характеристик, И ОДИН План видов характеристик -

>ОДИН План счетов

В. ОДИН План счетов -> МНОЖЕСТВО Планов видов характеристик, И ОДИН План видов характеристик -> ОДИН План счетов

Г. ОДИН План счетов -> ОДИН План видов характеристик, И ОДИН План видов характеристик -> МНОЖЕСТВО Планов счетов

33. В режиме «1С:Предприятие » при прочих равных условиях допускается добавлять дополнительные виды субконто

А.Только к предопределенным счетам

- Б. Как к предопределенным, так и к непредопределенным счетам
- В. Только к балансовым счетам
- Г. Только к забалансовым счетам
- Д. Только к не предопределенным счетам

34. Для ПРЕДОПРЕДЕЛЕННЫХ видов субконто в режиме «1С:Предприятие»

допускается

- А. Удалять их из списка
- Б. Увеличивать длину кода
- В. Изменять код
- Г. Ничего из перечисленного
- Д. Все перечисленное
- 35. Для предопределенных счетов в режиме «1С:Предприятие» НЕ допускается
- А. Вводить дополнительные субсчета
- Б. Вводить дополнительные виды субконто
- В. Изменять настройку валютного учета

по счету

- Г. Изменять код счета
- Д. Выполнять любое из перечисленного

36. Для предопределенных счетов в режиме «1С:Предприятие» ДОПУСКАЕТСЯ

- А. Изменять признак забалансового счета
- Б. Изменять настройку валютного учета по счету
- В. Изменять код счета
- Г. Изменять признаки активных, пассивных и активно-пассивных счетов
- Д. Любое из перечисленных действий

37. Если для субконто установлен признак «Только обороты», то такое субконто называется

- А. Оборотным
- Б. Внеоборотным
- В. Несальдовым
- Г. Статья движения денежных средств

38. Полный список всех видов субконто можно увидеть

- А. Только в конфигураторе в соответствующем плане видов характеристик
- Б. Только в режиме ведения учета в соответствующем плане видов характеристик

В. В соответствующем плане видов характеристик, как в конфигураторе, так и в режиме ведения учета

Г. Только в режиме ведения учета в соответствующем справочнике видов субконто

Д. В соответствующем регистре бухгалтерии, как в конфигураторе, так и в режиме ведения учета

39. Субсчет можно подчинить, или переподчинить предопределенному СЧЕТУ

- А. Только в том режиме, в котором субсчет был добавлен в план счетов
- Б. Только в режиме конфигурирования
- В. Только в режиме использования конфигурации (1С:Предприятие)
- Г. В любом режиме работы вне зависимости от наличия субсчетов на счете

40. Объект конфигурации «Перечисление» представляет собой

А. Список однородных элементов данных, создаваемый на этапе конфигурирования;

Б. Список значений, определяемый либо на этапе конфигурирования, либо на этапе использования конфигурации;

В. Список значений, определяемый только на этапе конфигурирования;

Г. Набор текстовых строк;

Д. Список однородных элементов данных, создаваемый как на этапе конфигурирования, так и на этапе использования конфигурации.

41. Объект конфигурации «Интерфейс» содержит

А. Описание типовых наборов полномочий пользователей на доступ к информации, обрабатываемой системой

Б. Описание типовых интерфейсов, используемых для работы с системой

В. Список пользователей с указанием доступного им типового интерфейса

Г. Описание типовых интерфейсов и типовых наборов полномочий пользователей на доступ к информации

Д. Список пользователей с указанием их полномочий на доступ к информации, обрабатываемой системой

42. Выполнение операции «Загрузка информационной базы данных из файла»обеспечивает А. Объединение текущей информационной базы данных с учетными данными, сохраненными в файле

Б. Объединение текущей конфигурации с конфигурацией, сохраненной в файле

В. Восстановление текущей конфигурации из ранее сохраненногофайла

Г. Восстановление информационной базы данных из ранее сохраненного файла

43. Выполнение операции «Загрузка конфигурации из файла» приведет к

А. Полной замене текущей конфигурации на конфигурацию, ранее сохраненную в файле

Б. Объединению текущей информационной базы данных с учетными данными, сохраненными в файле

В. Восстановлению текущей конфигурации и информационной базы данных из ранее сохраненного файла

Г. Объединению текущей конфигурации с конфигурацией, ранее сохраненной в файле

Д. Восстановлению информационной базы данных из ранее сохраненного файла

44. По отношению к типовой конфигурации «Бухгалтерия предприятия» пользователь имеет возможность

А. Только использовать типовую конфигурацию, не внося в нее изменений, поскольку она защищена авторским правом разработчиков

Б. Изменять только настройку плана счетов и аналитического учета

В. Вносить любые изменения в типовую конфигурацию, а также разрабатывать

собственные конфигурации, используя типовую конфигурацию в качестве образца

Г. Использовать ее только как образец и пример для разработки собственных

конфигураций, сохраняя первоначальную настройку в качестве эталона

45. Выполнение операции «Выгрузить информационную базу в файл» обеспечивает

А. Сохранение в файле только учетных данных

Б. Сохранение в файле метаданных ИЛИ учетных данных (по выбору пользователя)

В. Сохранение в файле метаданных И учетных данных

Г. Сохранение в файле только метаданных

46. Объекту «Журнал документов» соответствует понятие

- А. Список документов одного вида
- Б. Список документов одного или нескольких видов
- В. Папка с документами одного вида
- Г. Папка с документами одного или нескольких видов

47. В случае, когда для пользователя установлено несколько ролей, то его права определяются

А. По первой выбранной роли в списке

Б. По последней выбранной роли в списке

В. По принципу: действие разрешено, если оно разрешено во всех ролях

Г. По принципу: действие запрещено, если оно запрещено во

всех ролях

Д. По принципу: действие запрещено, если оно запрещено хотя бы в одной роли

48. Объекту «Регистр бухгалтерии» соответствует учетное

понятие

- А. План счетов
- Б. Бухгалтерский отчет
- В. Журнал хозяйственных операций
- Г. Первичный документ
- Д. Журнал проводок

49. Отсутствие флажка напротив права «Интерактивное удаление» указывает на то, что

- А. Удаление элемента справочника «Контрагенты» пользователем с ролью «Бухгалтер» выполняется БЕЗ контроля ссылочной целостности
- Б. Удаление элемента справочника «Контрагенты» пользователем с ролью «Бухгалтер» выполняется только С контролем ссылочной целостности

В. Удаление любых объектов конфигурации пользователем с ролью «Бухгалтер» выполняется С контролем ссылочной целостности

Г. Удаление любых объектов конфигурации пользователем с ролью «Бухгалтер» выполняется БЕЗ контроля ссылочной целостности

Д. Удаление любых объектов конфигурации пользователем с любой ролью выполняется БЕЗ контроля ссылочной целостности

50. Настройка региональных установок информационной базы служит для

А. Установки параметров учетной политики для организаций предприятия, являющихся региональными филиалами внутри страны

Б. Установки параметров учетной политики, являющихся общими для всех организаций предприятия

В. Установки форматов отображения даты, времени, чисел, логических констант и т. п.

Г. Установки параметров учетной политики для организаций предприятия, являющихся региональными филиалами за рубежом

Д. Установки местных налоговых ставок и других региональных нормативных данных

51. Установка пароля для входа в систему

выполняется

- А. Индивидуально для каждого пользователя
- Б. Индивидуально для каждой группы пользователей с одинаковой ролью
- В. Для системы в целом без учета пользователей
- Г. Способами 1 и 2
- Д. Способами 1, 2 и 3

52. Система «1С:Предприятие» может быть использована для автоматизации

А. Только налогового, бухгалтерского, управленческого учета, а также учета по международным стандартам

- Б. Любых видов учета
- В. Только бухгалтерского учета
- Г. Только налогового, бухгалтерского и управленческого учета
- Д. Только налогового и бухгалтерского учета
- 53. Набор прав, которым наделяется пользователь, определяется в системе
- А. Ролями пользователя
- Б. Должностью пользователя
- В. Всеми перечисленными

факторами

- Г. Интерфейсом пользователя
- Д. Стажем работы пользователя

#### **Критерии оценки тестов:**

- Более 84%- оценка 5
- от 71-83 %- оценка 4
- $\bullet$  от 61-70% оненка 3
- менее  $60\%$  оценка 2

# $Tect N<sub>2</sub>$

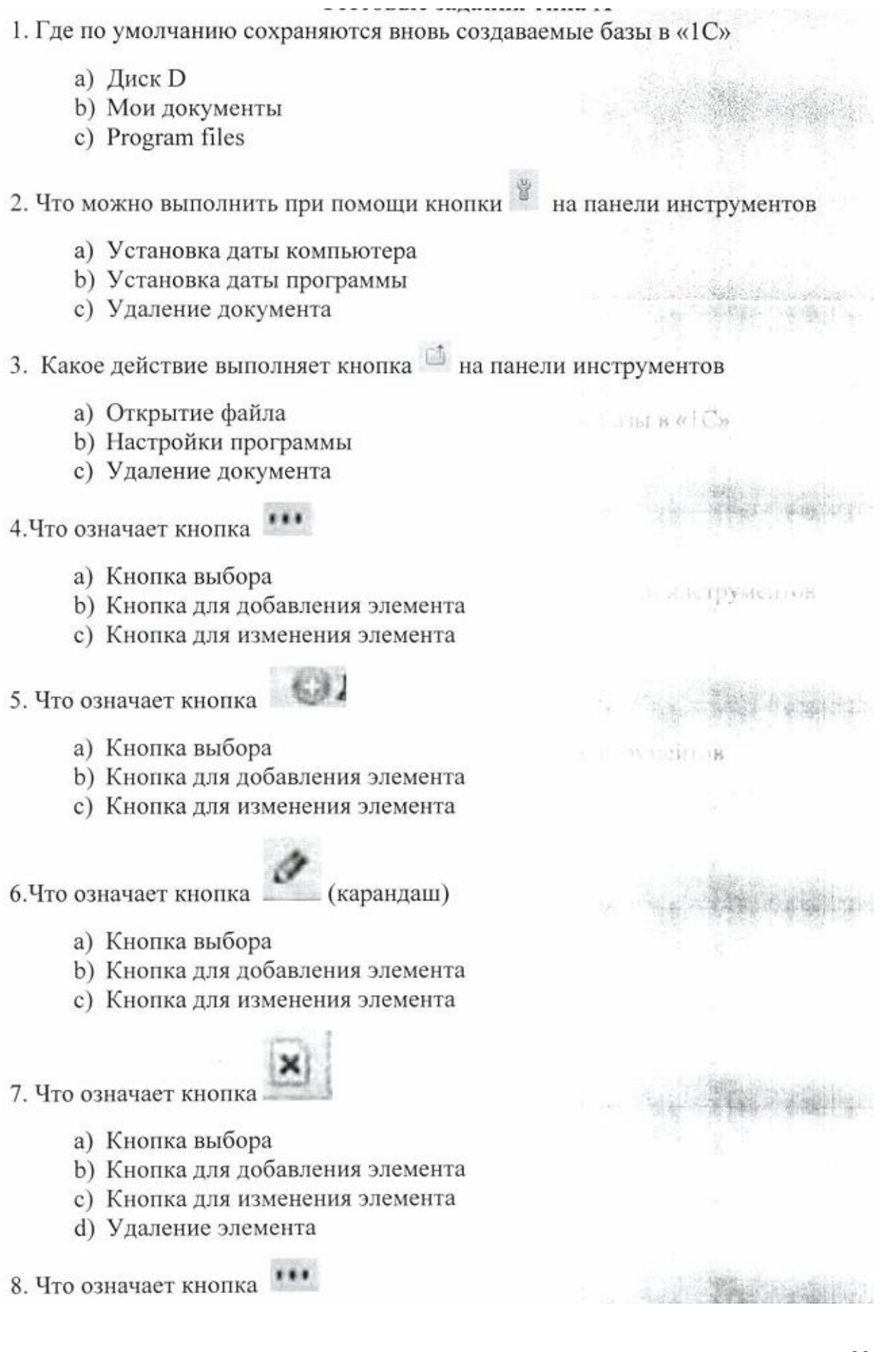

- а) Кнопка выбора
- b) Кнопка для добавления элемента
- с) Кнопка для изменения элемента
- 9. Что означает кнопка

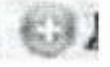

- а) Кнопка выбора
- b) Кнопка для добавления элемента
- с) Кнопка для изменения элемента
- 10. Что означает кнопка

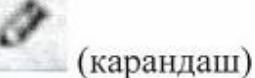

- а) Кнопка выбора
- b) Кнопка для добавления элемента
- с) Кнопка для изменения элемента

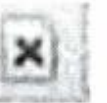

- 11. Что означает кнопка
	- d) Кнопка выбора
	- е) Кнопка для добавления элемента
	- f) Кнопка для изменения элемента
	- g) Удаление элемента

# 12. Запуск базы осуществляется

- двойным щелчком 1.
- $2.$ по кнопке «1С ПРЕДПРИЯТИЕ»
- 3. верны ответы 1 и2
- $4.$ запуск производится автоматически
- 13. . При первом запуске программы открывается
	- а) стартовый помощник
	- b) окно справочника
	- с) окно документа
	- d) нет правильных ответов
- 14 .Что такое префикс
	- а) Набор буквенных символов, с которых начинаются номера документов
	- b) наименование организации
	- с) название справочника
	- d) наименование документа
- 15 .Какая из следующих кнопок в документе проводит и закрывает документ
- а) закрыть
- **b**) записать
- $c)$  ok

16.БИК -это

- а) Большой идентификатор классов
- b) Банковский идентификационный код
- с) Не несет в себе информации
- 17. Из скольки цифр состоит номер расчетного счета
	- a)  $15$
	- $b)$  20
	- c)  $30$
	- $d)$  25

18. Какой адрес записан в соответствии с адресными классификаторами

- а) г.Москва
- **b**) Москва
- с) Москва г
- d) город Москва

19. Можно ли вести в одной базе учет по нескольким организациям

- а) да
- $b)$   $Her$

20. В одной информационной базе программы "Управление торговлей" можно вести учет:

- а. только для одной организации юридического лица или индивидуального предпринимателя.
- b. только для одной организации и ее филиалов и представительств.
- с. для нескольких организаций, но только юридических лиц.
- d. для нескольких организаций-юридических лиц или индивидуальных предпринимателей.

1. Если необходимо осуществить запуск программы для ввода информации торговых операциях, какой режим должен быть выбран в окне запуска программы? тенне торговлей" мож

- а. 1С: Предприятие.
- b. 1С: Торговля.
- с. Конфигуратор.
- d. Можно выбрать любой режим, указанный в ответах 1 и 2.
- 2. Адресный классификатор можно загрузить из следующих источников:
	- а. пользовательский раздел сайта фирмы "1С".

MAR in Link

- b. диск ИТС.
- с. файлы КЛАДР, распространяемые ГНИВЦ ФНС РФ.
- d. Можно воспользоваться всеми перечисленными вариантами.
- е. Можно воспользоваться только вариантами 2 и 3.
- 3. Сколько печатных форм может быть у документа:
	- а) Количество печатных форм неограничено. Пользователь может добавлять внешние печатные формы.
	- b) Три формы.
	- с) Две формы.
	- d) Одна форма.
	- е) Количество печатных форм задается при конфигурировании.

4. К каким последствиям приведет преждевременное прекращение процесса выгрузки информационной базы в архивный файл?

- а. Прерывание процесса выгрузки не приведет к разрушению архивируемой базы данных, однако созданный архив нельзя будет использовать для восстановления данных.
- b. Процесс выгрузки нельзя прерывать преждевременно, поскольку это приведет к частичному или полному разрушению архивируемой базы данных. the dictional with a state of
- с. Процесс выгрузки можно прервать преждевременно, это не приведет к разрушению архивируемой базы данных, а созданный (неполный) архив можно использовать для частичного восстановления данных. при конфигут поин-
- d. Процесс выгрузки можно прервать преждевременно, это не приведет к разрушению архивируемой базы данных, в последствии этот процесс можно продолжить, например, в следующем сеансе работы с программой, начиная с точки прерывания.
- 5. Какая информация хранится в справочниках?
	- а) Классификаторы;
	- **b)** Списки товаров;
	- с) Информация о руководстве компании;
	- d) Информация о банках

6. Какая обработка используется для создания резервной копии базы?

ACTIBITION IN ACTIVITIES

упению архивы:

1 FINITO RG. 113-

- а) Сохранить данные;
- b) Выгрузить в файл;
- с) Сохранить конфигурацию в файл;
- d) Выгрузить информационную базу

7. Какой сервис предназначен для вычисления произвольных формул в режиме "1С:Предприятие"?

- а. Календарь
- **b.** Вычислить выражение
- с. Табло
- d. Калькулятор

8. Как определить состояние документа: проведен, не проведен, сохранен, новый?

- по тексту заголовка окна формы документа a)
- b) по пиктограмме в строке документа формы списка или журнала докуметов
- с) по значению в поле "Дата" формы документа
- d) по кнопке "?" командной панели формы документа
- 9. Рабочая дата устанавливается:
	- а. в учетной политике
	- **b.** в параметрах системы
	- с. в настройке пользователя
	- d. в константе "Рабочая дата"
- 10. Как пользователю изменить свой пароль?
	- а) Обратиться к администратору базы данных оведен, сохран
	- b) Изменить в параметрах пользователя, при наличии доступа
	- с) Изменить в настройках пользователя, при наличии доступа
	- d) Справедливы утверждения, указанные в пунктах 1 и 2.

## Критерии оценки тестов:

- $\bullet$ Более 84%- оценка 5
- от 71-83 % оценка 4
- от 61-70% оценка 3
- менее  $60\%$  оценка 2

1. Запустите конфигурацию «Управление торговлей» в режиме «Конфигуратор».

2. Введите нового пользователя (директора) (меню Администрирование - Пользователи - Список пользователей - Добавить).

В качестве имени укажите «Директор», в качестве полного имени свое ФИО.

2. Установите флаг «Аутентификация 1С: Предприятия».

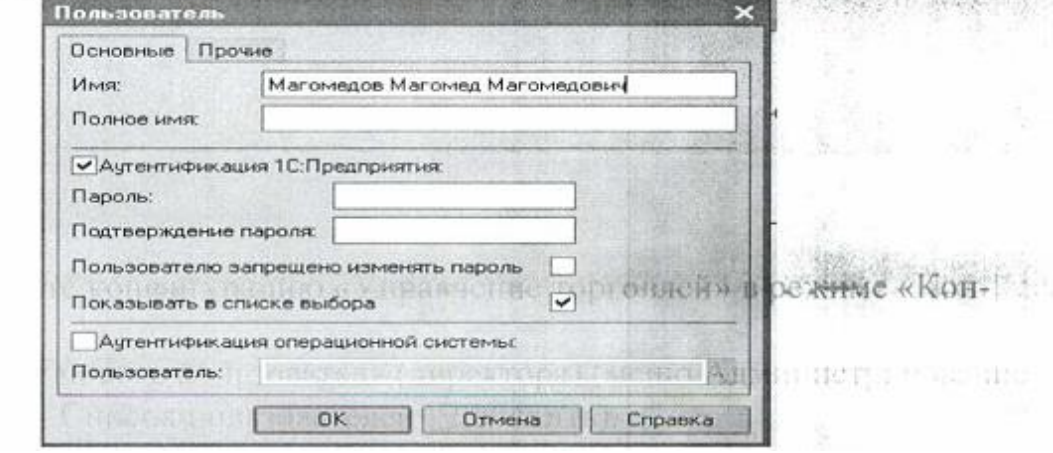

3. На закладке «Прочие» установите «Доступные роли - Полные права» и «Основной интерфейс - Общий».

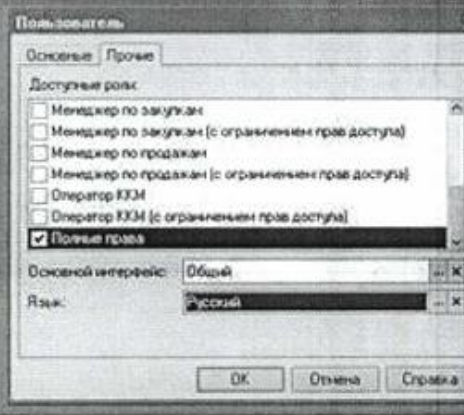

4. Аналогично создайте профиль пользователя для бухгалтера и кассиpa.

Сохраните пользователя и войдите под его именем в режиме 1С: Предприятие.

1. В справочнике «Физические лица» введите данные на трех человек, будущих руководителя организации, главного бухгалтера и кассира (меню Справочник - Предприятие - Физические лица).

2. В справочнике «Организации» создайте новый элемент - ООО «Константа».

3. Введите кассы компании, расчетные счета организации и ответственных лиц.

4. В справочник «Подразделения» введите: Администрация, отдел «Логистики и снабжения»; отдел «Розничные продажи»; отдел «Оптовые продажи».

5. В справочнике «Классификатор единиц измерения» добавьте новую единицу измерения - единица. Используйте кнопку «Подбор из ОКЕИ»

6. В справочник «Склады (места хранения)» введите склад: основной, «Вид склада» - Оптовый;

7. В справочнике «Номенклатура» введите группу «Ноутбуки», а в ней подгруппу - «Мини-ноутбуки»;

В подгруппе «Мини-ноутбуки» заведите следующие товары:

- «Asus AM», артикул 2020, ед. изм. шт., НДС 18%;
- «Sony VAIO TS235» артикул 2021, ед. изм. шт., НДС 18%;
- «Fujitsu-Siemens 125» артикул 2022, ед. изм. шт., НДС 18%;

8. В справочнике «Валюты», для валют: доллар США (USD) и рублык. (RUR) установите курсы валют: The LaChtrondie Hooff

9. В справочник «Типы скидок и наценок» (Предприятие - Номенклатура - Типы скидок и наценок) введите тип скидки 5%, она будет действовать без условий. 160p IP OKETA

10. В справочнике «Типы цен номенклатуры» создайте соответствующие типы цен:

- Закупочная: цены включают НДС; Вид типа цен Базовый; на в ней
- Оптовая: цены включают НДС; Вид типа цен Расчетный. Базовый тип цен - Закупочная; Наценка - 20%.

## ЛАБОРАТОРНАЯ РАБОТА №3

1. Вам необходимо заполнить все первоначальные сведения о параметрах учета в ООО «Константа». Для этого в регистре «Учетная политика» (меню Операции - Регистр сведений) добавьте запись со следующими значения-МИ:

Дата записи - 1 января текущего года; Поменки **PERTHS** Стратегия списания партий товаров по хронологии - по средней; Вести партионный учет по складам - Да;

Списывать партии при проведении документов - Да; поставляють по

Использовать скилки по количеству товара - Да;

Использовать скидки по сумме документа - Да; Вазовый,

Использовать скидку по виду оплаты - Да. Document Baanand

2. В регистре «Учетная политика (налоговый учет)» добавьте запись со следующими значениями:

Лата записи - 1 января текущего года;

The CBC (CHMA O HOPEMC -Момент определения налоговой базы - «По отгрузке». По подавительно по по-3. Далее в «Настройке параметров учета» (меню Сервис - Настройка

光谱 化苯甲酸盐

Autorities

учета - Настройка параметров учета) внесите следующие изменения:

- Интервал проверки напоминаний в секундах 60;
- Использовать характеристики номенклатуры Да;
- Использовать серии номенклатуры Да;
- Использовать внутренние заказы Да;
- Закладка «Валюты»: Валюта регламентного учета рубли; Валюта управленческого учета - рубли;
- Закладка «Печать, единицы»: Дополнительная колонка печатных форм документов - "Артикул".

## ЛАБОРАТОРНАЯ РАБОТА №4

1. Откройте справочник «Пользователи» (меню Сервис - Пользователи», для своего пользователя и заполните следующие реквизиты:

На закладке «Настройки»:

в группе «Другие настройки»:

- Запрашивать подтверждение при закрытии Да;
- Основная дата начала отчетов 1 января текущего года;
- Регистрировать цены поставщика Да;

в группе «Заказы»:

- Авто размещение Да;
- Авто резервирование Да;

в группе «Календарь пользователя, События, Напоминания»:

- Возможность просмотра календарей других пользователей Да;
- Использовать напоминания Да;
- вал «Пользователи» • Состояние по умолчанию для нового входящего события - Запланировано:
- Состояние по умолчанию для нового исходящего события Завершено;
- Тип по умолчанию для нового события Входящее;

Самостоятельно заполните группу «Основные значения для подстановки в документы и справочники».

Вам необходимо заполнить данные на поставшиков и покупателей ООО «Константа». В конфигурации «Управление торговлей» они все относятся к группе «Контрагенты».

1. В справочнике «Контрагенты» создайте 2 группы контрагентов: «Покупатели» и «Поставщики».

В группу «Поставщики» введите нового контрагента: ООО «Магма» и отметьте его флажком «Поставщик».

2. Создайте документ «Приходный кассовый ордер» (меню Операции -Документы - Приходный кассовый ордер».

В качестве Операции укажите «Прочий приход денежных средств». установите флаг «Оплачено», дата: первое число текущего месяца, сумма - 6 000 руб. 00 коп.

3. Создайте документ «Платежное поручение входящее».

В качестве Операции укажите «Прочее поступление безналичных денежных средств», установите флаг «Оплачено», дата документа - первое число текущего месяца, сумма - 700 000 руб. 00 коп.

В результате данных операций Вы сформировали запас, денежных средств для ООО «Константа».

4. Заполните справочник «Типы цен номенклатуры контрагентов». Затем создайте новый документ «Установка цен номенклатуры контрагентов», в документе укажите контрагента -ООО «Магма», Наименование - Закупочная цена, тип цены - «Закупочная», дата документа - первое число текущего месяца, товары:

• «Asus AM» по цене 45000 руб. за ед.;

ПОТОЖНЫХ СРОДСТВ?, Her Mechin CYMMI 6

- «Sony VAIO TS235» по цене 20000 руб. за ед.;
- «Fujitsu-Siemens 125» по цене 15600 руб. За ед.;

5. Введите новый документ «Установка цен номенклатуры», дату документа - первое число текущего месяца, тип цены - «Закупочная», далее нажмите кнопку «Заполнить» - «Заполнить по ценам контрагентов». При нажатии на кнопку "Выполнить" табличная часть документа заполнится автоматически.

6. Введите документ «Оприходование товаров». Заполните цены и валюту, для этого нажмите кнопку «Цены и валюта...» укажите цену - «Закупочная». В документе укажите дату - первое число текущего месяца, в качестве склада укажите «Основной склад» подразделение «Отдел логистики и снабжения», в табличную часть документа при помощи кнопки «Подбор» добавьте следующие позиции: Asus AM» - 2 ед.; «Sony VAIO TS235» - 5 ед.; «Fujitsu-Siemens 125» - 7 ед.

Цены заполнятся автоматически.

#### ЛАБОРАТОРНАЯ РАБОТА № 6

1. Создайте новый тип цены «Розничный». Цена включает НДС. Вид. типа цен - Динамический. Наценка: 30 %. OF SHITTENE H BMG HAV ISY

2. Создайте новый склад «Розничный склад».

3. Введите новый документ «Внутренний заказ» для 3 ноутбуков и поместите их на розничный склад. Проведите документ. й истории

4. Закажите у поставщиков еще 3 ноутбука, заполнив табличную часть документа с помощью данных внутреннего заказа.

6. На основании данного заказа введите документ «Поступление товаров и услуг». Проведите документ. IT BOTANDENOS IN PORES

7. Нажав гиперссылку «Ввести счет-фактуру» в документе «Поступление товаров и услуг» введите документ «Счет фактура полученный».

8. Документ «Платежное поручение исходящее» введите на основании «Поступления товаров и услуг». Установите флаг в реквизите «Оплачено». Все реквизиты документа должны быть заполнены автоматически. Проверьт правильность заполнения реквизитов и проведите документ.

9. Зарегистрируйте скидку 7% для любого ноутбука в розничной торговле. Для этого можно скопировать уже существующий документ «Установка скидок номенклатуры», установить дату и Вид скидки - «Розничная».

10. Создайте документ «Чек ККМ», Склад - «Розничный», Тип цены -«Розничная», в табличной части укажите 2 ед. ноутбука, на который предполагается скилка. eur «Поступление това-

11. Проведите и закройте документ.

12. На основании документа «Чек ККМ» введите новый документ «Чек ККМ», Тип операции укажите «Чек на возврат». Оформите возврат одного ноутбука.

13. Этой же датой введите документ «Закрытие кассовой смены». Не забудьте сменить интерфейс конфигурации. Проведите закрытие смены.

14. сформируйте «Отчет о розничных продажах». Проведите и закройте документ.

15. На основании документа «Отчет о розничных продажах» введите документ «Приходный кассовый ордер», документ откроется с Видом операции «Прием розничной выручки». Проведите и закройте документ.

16. Предположим, что один из постоянных покупателей решил приобрести ноутбук, принятый ООО «Константа» на ответственное хранение с получением разрешения от поставщика на продажу данного товара. ООО «Константа пошло навстречу желанию покупателя. L.R. JOKVERS, MILL

Для проведения данной операции с помощью конфигурации «Управление торговлей» необходимо сначала принять данныц товар от поставщика на склад как купленный или комиссионный. Для автоматического расчета розничной цены, также необходимо зарегистрировать «Закупочную цену»).

**AIV COMPERTING CHEVILLE** 17. Создайте новый документ «Установка цен номенклатуры контрагентов». Укажите контрагента. Типа цен - Закупочная. Табличную часть оставьте пустой. Проведите и закройте документ. **CASARY** Bachere

18. На основании документа «Приходный ордер на товары» введите, документ «Поступление товаров и услуг», состояние «По ордеру». Создайте новый договор. параслей роциил приоб-

19. Проведите и закройте документ.

**WIRE THE XISTERING C RO-**

20. На основании документа «Поступление товаров и услуг» введите документ «Платежное поручение исходящее». Установите флаг в реквизите «Оплачено». Все реквизиты должны заполниться автоматически. Проверьте правильность заполнения реквизитов и проведите документ.

21. Создайте новый документ «Установка цен номенклатуры». Табличную часть заполните по ценам контрагента. Проверьте правильность заполнения реквизитов. Проведите и закройте документ. Присоклатуры контр-

22. Создайте документ «Чек ККМ». Склад - «Основной», Тип цены -«Розничная».

23. В табличной части укажите продаваемый ноутбук. Количество 1шт. Цена должна рассчитаться автоматически. Проведите документ.

24. На эту же дату введите документ «Закрытие кассовой смены», при нажатии кнопки «Сформировать», программа откроет новый документ «Отчет о розничных продажах». Проверьте правильность заполнения реквизитов и проведите документ. ce chatar a no tourante

25. На основании документа «Отчет о розничных продажах» введите документ «Приходный кассовый ордер» документ откроется с Видом операции «Прием розничной выручки». Проведите и закройте документ.

26. Сформируйте отчеты: «Движение денежных средств» и «Ведомость по партиям товаров на складе». A.A. C. C. Martin Horacena Peris

#### ЛАБОРАТОРНАЯ РАБОТА № 6

1. Введите новый документ «Заказ поставщику». Контрагент - «Магма»; склад - Основной; для автоматического заполнения табличной части воспользуйтесь автозаполнением по заказу покупателя; подразделение - «Отдел логистики и снабжения». Проведите и закройте документ.

2. На основании данного документа «Заказ поставщику» введите документ «Поступление товаров и услуг». Все реквизиты документа будут заполнены автоматически. Проверьте правильное заполнение реквизитов документа и проведите его. Введите документ «Счет фактура полученный».

4. На основании документа «Заказ покупателя» введите документ «Реализация товаров и услуг». Все реквизиты документа должны быть заполнены автоматически. Проверьте правильность заполнения реквизитов и проведите документ.

6. На основании документа «Поступление товаров и услуг» от введите документ «Платежное поручение исходящее». Установите флаг в реквизите «Оплата». Все реквизиты документа должны быть заполнены автоматически. Проверьте правильность заполнения реквизитов и проведите документ.

7. На основании «Реализации товаров и услуг» введите документ «Платежное поручение входящее». Установите флаг «Оплачено». Все реквизиты документа должны быть заполнены автоматически. Проверьте правильность заполнения реквизитов и проведите документ.

8. На основании документа «Реализация товаров и услуг» введите документ «Возврат товаров от покупателя». Табличную часть отредактируйте таким образом, чтобы в ней осталась только одна позиция. Проведите и закройте документ.

9. На основании документа «Возврат товаров от покупателя» введите документ «Расходный кассовый ордер». Проведите и закройте документ.

10. Создайте отчеты: «Отчёт по событиям»; «Анализ событий и источников информации покупателей», «Показатели работы менеджеров, «Календарь пользователя», «Оперативный товарный календарь», «Анализ заказов покупателей».

### ЛАБОРАТОРНАЯ РАБОТА №7

#### ние.

TESTO ERMENTATIVOTI 1. В справочник «Номенклатура» в группе «Ноутбуки» создайте подгруппу «Субноутбуки», в ней создайте следующие товары:

 $\bullet$  Asus 11 PC

**В часть отредактируйте** пия. Проведите и за-

- Lenovo S
- IPAD<sub>3</sub>

2. В справочник «Контрагенты» добавьте нового поставщика ООО «Неоторг». CONTROLOGYME

3. Создайте документ «Приходный ордер на товары» на все ноутбуки от ООО «Неоторг» (по 10 ед. каждый). В поле «Без права продажи» укажите - Да. **ВЪР. «Анализ заказов** 

## Задание 2. Оптовая торговля

STEEPHENOL A LIMIT 1. Создайте новый договор, в рамках которого будут проходить взаиморасчеты с поставщиком ООО «Магма». 実施のよう

Для этого откройте справочник «Контрагенты», найдите ООО «Магма». В форме элемента перейдите на закладку «Счета и договоры». Создайте новый договор. 2011 情報信息 法地理社会

2. Создайте документ «Заказ поставщику» и заполните его следующим образом: дата документа - второе числое текущего месяца, контрагент - ООО «Магма».

Воспользуйтесь ручным заполнением табличной части документа. Одновременно выполните заполнение справочника «Номенклатура».

При вводе новой строки в табличную часть документа, необходимо выбрать товар. По кнопке выбора откройте справочник «Номенклатура», в подгруппе «Ноутбуки» добавьте два новых товара, укажите тип цены «Закупочная». При выборе этих товаров в табличную часть укажите количество товаров - по 2 штуки и цены. На закладке «Дополнительно» укажите подразделение - «Отдел логистики и снабжения».

3. На основании документа «Заказ поставщику» введите документ «Платежное поручение исходящее». В качестве Операции документа автоматически будет установлена «Оплата поставщику». Установите флаг в реквизите «Оплачено» и дату оплаты. U. KOH GREET (KN)

4. Введите документ «Поступление товаров» на основании «Заказ поставщику». петь докумен

5. Откройте документ «Поступление товаров и услуг» (от 02.02.2008 № 1). Кликните мышью по гиперссылке «Ввести счет-фактуру». Укажите входящий номер и дату. Запишите документ, сформируйте его печатную форму, проведите документ.

6. На основании документа «Поступление товаров и услуг» введите документ «Поступление доп. расходов». Табличная часть заполняется автоматически. Способ распределения - «По сумме», Сумма расхода - 3000 руб., содержание - Доставка груза; контрагент - «Магма». Договор г, создайте новый: название - «Договор на доставку товаров», взаиморасчеты будут вестись «По договору в целом», тип цены - «Закупочная».

7. Из документа «Поступление доп. расходов» нажатием на гиперссылку «Ввести счет-фактуру» введите документ «Счет-фактура полученный». Проведите и закройте документ.

8. Введите документы: «Заявка на расходования средства» и «Расходный кассовый ордер» на основании документа «Поступление доп, расходов». Установите флаг «Оплачено». Все реквизиты будут заполнены автоматически.

#### Примерный перечень вопросов к зачету

- 1. Что такое конфигурируемость системы 1С: Предприятие.
- 2. Из каких основных частей состоит система.
- 3. Что такое платформа и что такое конфигурация.
- 4. Что такое объекты конфигурации
- 5. Что создает система на основе объектов конфигурации
- 6. Как описать логическую структуру конфигурации при помощи объектов Подсистема.
- 7. Для чего предназначен объект конфигурации Справочник.
- 8. Как создать объект конфигурации Справочник и описать его структуру.
- 9. Зачем нужна основная конфигурация и конфигурация базы данных.
- 10. Как отобразить справочник в различных разделах интерфейса приложения.
- 11. Как редактировать командный интерфейс подсистем.
- 12. Какими характерными особенностями обладает документ
- 13. Что такое проведение документа.
- 14. Как создать объект конфигурации Документ и описать его основную структуру.
- 15. Что такое обработчик события и как его связать с определенными действиями пользователя.
- 16. Что такое модуль и для чего он нужен.
- 17. Что такое типообразующие объекты.
- 18. Для чего предназначен объект конфигурации Регистр накопления.
- 19. Для чего нужны измерения регистра, ресурсы и реквизиты.
- 20. Что такое движения регистра и что такое регистратор.
- 21. Как создать новый регистр и описать его структуру.
- 22. Как создать движения документа с помощью конструктора движений.
- 23. Как показать команды открытия регистров в интерфейсе конфигурации и в интерфейсе формы.
- 24. Для чего предназначен объект конфигурации Отчет
- 25. Как создать отчет с помощью конструктора схемы компоновки данных.
- 26. Как отобразить отчет в разделах прикладного решения.
- 27. Для чего предназначен объект конфигурации Макет.
- 28. Как создать макет с помощью конструктора печати.
- 29.Для чего предназначен объект конфигурации Регистр сведений.
- 30.В чем отличия регистра сведений от регистра накопления.
- 31.Что такое периодический регистр сведений и что такое независимый регистр сведений.
- 32.Как получить значения ресурсов последних записей регистра средствами встроенного языка.
- 33.Для чего предназначен объект конфигурации Перечисления.
- 34.Как с помощью перечисления задать принадлежность элементов справочника к смысловой группе.
- 35.Как создать движения документа по нескольким регистрам.
- 36.Что такое оборотный регистр накопления.
- 37.В чем отличия между регистром накопления остатков и оборотным регистром накопления.
- 38.Как создать оборотный регистр накопления.
- 39.Для чего предназначен объект встроенного языка Запрос.
- 40. В чем отличия между реальными и виртуальными таблицами конфигурации